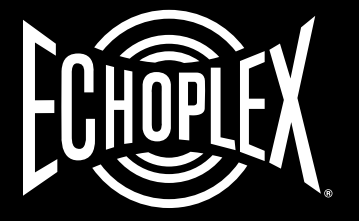

## **EP103** ECHOPLEX ® DELAY

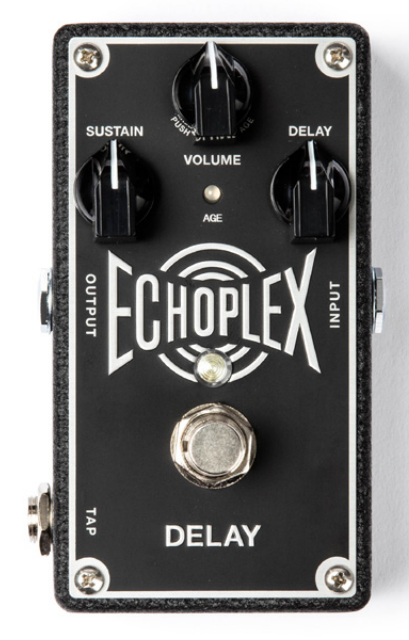

# **EP103 ECHOPLEX® DELAY**

#### **DESCRIPTION**

- Vintage Echoplex EP-3 tape echo warmth and modulation
- Audiophile quality audio paths
- 100% analog dry path
- Studio-grade low noise floor
- Age control varies delay tone from pristine to dark and dirty
- Delay control provides 65-750ms of delay time
- $\cdot$  Tap jack provides up to 4  $\,$ seconds of delay time with external Tap Tempo Switch

#### **POWER**

The Echoplex Delay requires 9 volts (240mA) and can be powered by the included Dunlop ECB003/ECB003EU adapter or the Iso-Brick™ Power Supply. This pedal cannot be powered by a battery.

#### **COMBINING WITH THE EP101 ECHOPLEX PREAMP**

- 
- $\cdot$  Run a standard cable from your guitar to the EP103's INPUT jack and another cable from the EP103's OUTPUT jack to your amplifier.
- 
- Turn effect on by depressing the footswitch.
- 
- Rotate SUSTAIN control clockwise to increase number of repeats or counterclockwise to decrease it.
- 
- Rotate VOLUME control clockwise to increase effect volume or counterclockwise to decrease it.
- 
- 
- Rotate DELAY control clockwise to increase delay time up to 750ms or counterclockwise to decrease it to a minimum of 65ms.
- 

To combine the EP103 with the EP101 Echoplex Preamp for the full Echoplex EP-3 experience, simply run the EP101 in front of the EP103.

#### **DIRECTIONS**

• Start with all controls at 12 o'clock.

- **FOOTSWITCH toggles** effect on/bypass (red LED indicates on)
- **Ta** TAP input allows for the MXR Tap Tempo Switch (not included) to set delay tempo 4<br>5<br>6
- **STEREO/MONO** switch (internal) toggles stereo/mono input functionality

# **AGE MODE** EP-3. To access:

- The EP103's Age function simulates the sonic qualities of an aging
- 1. Push and hold VOLUME control for 2 seconds until AGE LED flashes.
- 2. Rotate VOLUME control counterclockwise for a bright, pristine tape echo sound; rotate control clockwise for a darker and more modulated, aged tape echo sound.
- 

### **CONTROLS**

- VOLUME knob sets effect signal level (dry signal is always set to unity) and adjusts Age mode (indicated by AGE LED)
- SUSTAIN knob sets number of repeats

**R** DELAY knob sets delay time

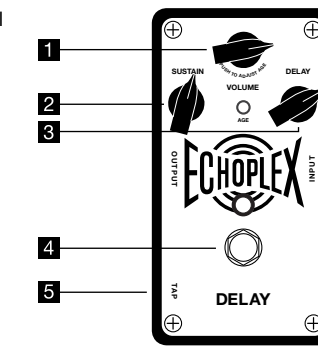

- 3. Push VOLUME control to lock your Age setting and return to normal operation.
- 4. AGE LED indicates Age mode is active. Press once on VOLUME control to toggle between your Age setting and the default clear, pristine sound (LED off).

#### **TAP TEMPO**

To use the EP103's Tap Tempo function, connect a cable from the EP103's TAP jack to the M199 MXR Tap Tempo Switch's INPUT iack. Tap the M199's switch two or more times to set time between repeats, up to a full 4 seconds.

#### **STEREO MODE**

The EP103 can be run in either Mono (default) or Stereo modes, selectable via internal switch, which determines tip/ring input connection. For a stereo setup, run a TRS splitter cable to the EP103's INPUT jack and another from the EP103's OUTPUT jack to your amplifier. Next, set internal STEREO/MONO switch to its LEFT position. Note: When EP103 is bypassed, output ring connection will only receive signal if EP103 is set to Trails Bypass mode (see TRAILS BYPASS MODE section).

#### **ADVANCED FUNCTIONS – STARTUP MODE**

Additional functions can be accessed by entering Startup Mode. Advanced function settings remain in selected state, even after pedal is powered off. Re-enter Startup Mode and repeat relevant steps to change the settings again.

- 1. Disconnect EP103 from power supply and set SUSTAIN and DELAY controls to 12 o'clock.
- 2. Enter Startup Mode by pushing down and holding VOLUME knob while connecting EP103 to its power source.

#### **WET MODE**

To set the EP103 to send only the wet signal to your amplifier:

- 1. After entering Startup Mode, observe AGE LED for mode status while still holding down VOLUME knob. Green indicates default Dry mode. Red indicates Wet mode.
- 2. While still holding down VOLUME knob, rotate SUSTAIN or DELAY knob clockwise past 12 o'clock to select Wet mode (red LED). To re turn to Dry mode, rotate SUSTAIN or DELAY knob counterclockwise past 12 o'clock (green LED).
- 3. Release VOLUME knob to save selection. Depress footswitch to resume normal operation.

#### **TRAILS BYPASS MODE**

The EP103 normally operates using a "true bypass" relay, which shuts off the effect and hardwire bypasses the tip connection signal as soon as you turn the pedal off (ring connection uses a buffered bypass). The EP103 can also be operated using Trails Bypass mode, which uses a buffered bypass and allows the reverb effect to ring out even after turning the pedal off.

- 1. After entering Startup Mode, release VOLUME knob. AGE LED will reflect bypass mode status. Green indicates default True Relay Bypass mode; red indicates Trails Bypass mode.
- 2. Press VOLUME knob to toggle between modes.
- 3. Depress footswitch to exit Startup Mode and resume normal operation.

#### **NOTE:**

You may notice that the EP103's housing warms up while on. This is completely normal. Take care when operating in extremely high ambient temperatures or direct sunlight.

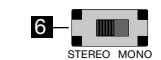

92503017878REVA

#### **END-USER LICENSE AGREEMENT**

This End-User License Agreement ("EULA") is a legal agreement between (a) you, either as an individual or a single entity (hereinafter referred to as "You" or "Your") and (b) Dunlop Manufacturing, Inc. ("Dunlop") that governs Your use of any Software Product, installed on or made available by Dunlop for use with Your Dunlop product. The term "Software Product" means the electronic effect installed on or made available by Dunlop for use with Your Dunlop product and may include associated medial, printed material and "online" or electronic documentation.

YOU AGREE TO BE BOUND BY THE TERMS OF THIS FULA BY USING ANY PART OF THE SOFTWARE PRODUCT AND/OR THE DUNLOP PRODUCT. YOU ALSO ACCEPT THIS FULA IF YOU KEEP THE DUNLOP PRODUCT FOR 30 DAYS.

IF YOU DO NOT AGREE TO THE TERMS OF THIS EULA, DUNLOP IS UNWILLING TO LICENSE THE SOFTWARE TO YOU. IN SUCH EVENT, YOU MAY NOT USE THE DUNLOP PRODUCT CONTAINING THE SOFTWARE PRODUCT AND YOU SHOULD RETURN THE DUNLOP PRODUCT TO YOUR PLACE OF PURCHASE FOR A FULL REFUND, IF APPLICABLE.

1. GRANT OF LICENSE: Dunlop grants to You the following individual, personal, non-sub licensable, nonexclusive license to use one (1) copy of the Software Product, in object code form only, provided You agree to and comply with all terms and conditions of this EULA as it may be amended from time to time. You acknowledge that Dunlop retains ownership of the Software Product, any portions or copies thereof, and all rights therein throughout the world. THE DUNLOP PRODUCT (INCLUDING THE SOFTWARE PRODUCT CONTAINED THEREIN) IS PROVIDED "AS IS" AND SUBJECT TO THE WARRANTY DISCLAIMERS AND LIMITATIONS OF LIABILITY SET FORTH BELOW.

2. RENTAL: You may not copy, rent, lease, distribute, assign or otherwise transfer rights to the Software Product; use the Software Product for timesharing or service bureau purposes or otherwise for the benefit of a third party.

3. TRANSFER: You may permanently transfer the rights granted to You under this Agreement only as part of a permanent sale or transfer of the Dunlop product containing the Software Product, provided You retain no copies, You transfer all of the Software Product (including all component parts, the media and printed materials, any upgrades and prior versions, these licensing terms, and , if applicable, the Certificate(s) of Authenticity), and only if the recipient agrees to the bound to by the terms and conditions of this Agreement.

4. RESTRICTIONS: You will only use the Software Product for lawful purposes and in compliance with all applicable laws. You hereby agree to defend and indemnify Dunlop against any claim or action that arises from Your use of the Software Product in an unlawful manner.

5. LIMITATION ON REVERSE ENGINEERING: You will not, directly or indirectly, reverse engineer, decompile, disassemble or otherwise attempt to discover the source code or underlying ideas or algorithms of the Software Product; modify, translate, or create derivative works based on the Software Product. Nothing contained herein shall be construed, expressly or implicitly, as transferring any right. license or title to You other than those explicitly granted under this EULA. Unauthorized copying of the Software Product or failure to comply with the above restrictions will result in automatic termination of this Agreement and will constitute immediate, irreparable harm to Dunlop for which monetary damages would be an inadequate remedy, in which case injunctive relief will be an appropriate remedy for such breach.

6. SUPPORT: Dunlop provides the Software Product "AS-IS" and does not provide support services for it.

#### 7. PROPRIETARY RIGHTS: All intellectual

property rights in the Software Product and user documentation are owned by Dunlop or its suppliers and are protected by law, including but not limited to United States copyright, trade secret and trademark law, as well as other applicable laws and international treaty provisions. The structure, organization and code of the Software Product are the valuable trade secrets and confidential information of Dunlop and its suppliers. You shall not remove any product identification, copyright notices or proprietary restrictions from the Software Product or Dunlop product.

Software are of U.S. origin. You agree to comply with all applicable international and national laws that apply to these products, including the U.S. Export Administration Regulations, as well as end-user, enduse and destination restrictions issued by U.S. and/or other governments. 13. MISCELLANEOUS: The failure of either party to exercise in any respect any right provided for herein will not be deemed a waiver of any further rights hereunder. If any provision of this Agreement is found to be unenforceable or invalid, that provision will be limited or eliminated to the minimum extent necessary so that this Agreement will otherwise remain in full force and effect and enforceable. This Agreement will be governed by and construed in accordance with the laws of the state of California without regard to the conflict of law's provisions thereof. Venue for any action brought shall be exclusively in the appropriate state and/or federal court located in San Francisco, California. Both parties agree that this Agreement is the complete and exclusive statement of the mutual understanding of the parties and supersedes and cancels all previous written and oral agreements, communications and other understandings relating to the subject matter of this Agreement, and that all modifications must be in writing and signed by both parties, except as otherwise provided herein. No agency, partnership, joint venture, or employment is created as a result of this Agreement and You do not have any authority of any kind to bind Dunlop in any respect whatsoever. In any action or proceeding to enforce rights under this Agreement, the prevailing party will be entitled to recover costs and reasonable attorneys' fees. All notices under this Agreement will be in writing.

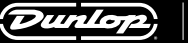

8. TERMINATION: This Agreement is effective until terminated. Dunlop may terminate this Agreement immediately, without prior notice or liability, if You breach any of the terms or conditions of this Agreement. All sections of this Agreement which by their nature should survive termination will survive termination, including, without limitations, warranty disclaimers and limitations of liability. Upon termination of this Agreement for any reason, You must destroy the Software Product and all of its component parts.

- Reorient or relocate the receiving antenna.
- • Increase the separation between the equipment and receiver.
- Connect the equipment into an outlet on a circuit different from that to which the receiver is connected.
- • Consult the dealer or an experienced radio/TV technician for help.

9. NO WARRANTIES: WARRANTY DISCLAIMER THE SOFTWARE PRODUCT IS PROVIDED "AS IS" WITHOUT WARRANTY OF ANY KIND. The Software Product is offered on an "AS-IS" basis and Dunlop does NOT warrant that the functions contained in the Software Product will meet Your requirements or that the operation of the Software Product will be uninterrupted or error free. You should not use the Software Product for any applications in which failure could cause any significant damage or injury to persons or tangible or intangible property. DUNLOP DISCLAIMS ALL WARRANTIES, EITHER EXPRESS OR IMPLIED, INCLUDING BUT NOT LIMITED TO,

IMPLIED WARRANTIES OF MERCHANTABILITY, FITNESS FOR A PARTICULAR PURPOSE, AND NON-INFRINGEMENT. THE ENTIRE RISK OF THE QUALITY AND PERFORMANCE OF THE DUNLOP SOFTWARE IS WITH YOU. SOME STATES DO NOT ALLOW LIMITATIONS ON HOW LONG AN IMPLIED WARRANTY LASTS, SO THE ABOVE LIMITATION MAY NOT APPLY TO YOU.

10. LIMITATION OF LIABILITY NOTWITHSTANDING: ANYTHING CONTAINED IN THIS AGREEMENT OR OTHERWISE, DUNLOP WILL NOT BE LIABLE WITH RESPECT TO THE SUBJECT MATTER OF THIS AGREEMENT UNDER ANY CONTRACT, NEGLIGENCE, STRICT LIABILITY OR OTHER LEGAL OR EQUITABLE THEORY FOR ANY INCIDENTAL, CONSEQUENTIAL, EXEMPLARY OR PUNITIVE DAMAGES OF ANY KIND. SOME STATES AND COUNTRIES DO NOT ALLOW THE EXCLUSION OR LIMITATION OF INCIDENTAL OR CONSEQUENTIAL DAMAGES. SO THE ABOVE LIMITATIONS AND EXCLUSIONS MAY NOT APPLY TO YOU.

11. EXCLUSIVE REMEDIES: The entire liability of Dunlop, its parent, affiliates and/or distributors and Your exclusive remedy for any breach of the EULA or for any other liability relating to the Software Product and/or the Dunlop product shall be, at Dunlop's sole option, (a) return of the amount paid (if any) for the Software Product and/or the Dunlop product, or (b) repair or replacement of the Software Product and/ or the Dunlop product that is returned to Dunlop with a copy of Your receipt. You will receive the remedy elected by Dunlop without charge, except that You are responsible for any expenses You may incur (i.e. cost of shipping of the Software Product and/or the Dunlop product to Dunlop). However, this remedy is unavailable if failure of the Software Product and/or the Dunlop product resulted from accident, abuse, misapplication, abnormal use or a virus. 12. EXPORT RESTRICTIONS: You acknowledge that the Software Product, or any part thereof, or any

process or service that is the direct product of the

Note: This equipment has been tested and found to comply with the limits for a Class B digital device, pursuant to Part 15 of the FCC Rules. These limits are designed to provide reasonable protection against harmful interference in a residential instal lation. This equipment generates, uses and can radiate radio frequency energy and, if not installed and used in accordance with the instructions, may cause harmful interference to radio communications. However, there is no guarantee that interference will not occur in a particular installation. If this equipment does cause harmful interference to radio or television reception, which can be determined by turning the equipment off and on, the user is encouraged to try to correct the interference by one or more of the following measures:

This device complies with Part 15 of the FCC Rules. Operation is subject to the following two conditions: (1) This device may not cause harmful interference, and (2) this device must accept any interference received, including interference that may cause undesired operation.

Unauthorized changes or modifications to this product could void the user's authority to operate the equipment.

> **DUNLOP MANUFACTURING, INC. P.O. BOX 846, BENICIA, CA 94510 U.S.A. TEL: 1-707-745-2722 FAX: 1-707-745-2658**

#### **SPECIFICATIONS**

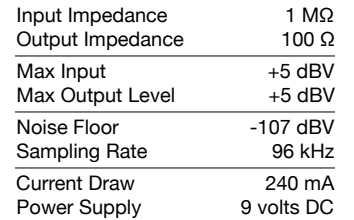

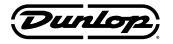